#### Yale Secondary

# **Core Competency Reporting**

## **myBlueprint directions:**

*If you do not yet have a portfolio start here. If you already habe done this and have a portfolio just go to page 4.*

- sign into myBlueprint
- For teachers go to **Student View** at top right (beside your name)

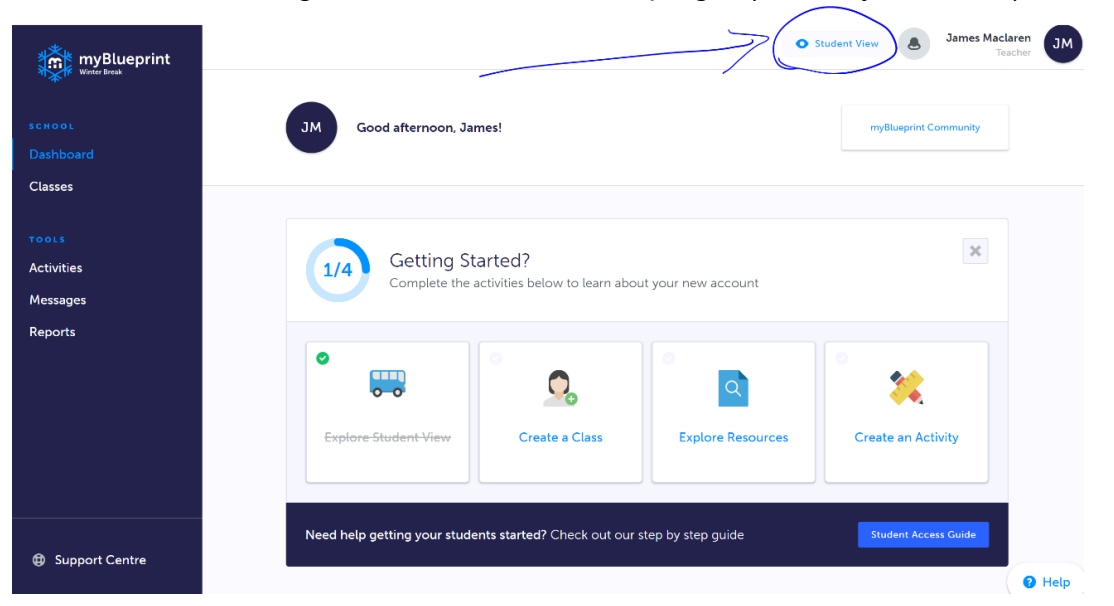

- Then click the **Home** button on the far left (a drop menu will open)
- From the drop down click the **Portfolios** tab

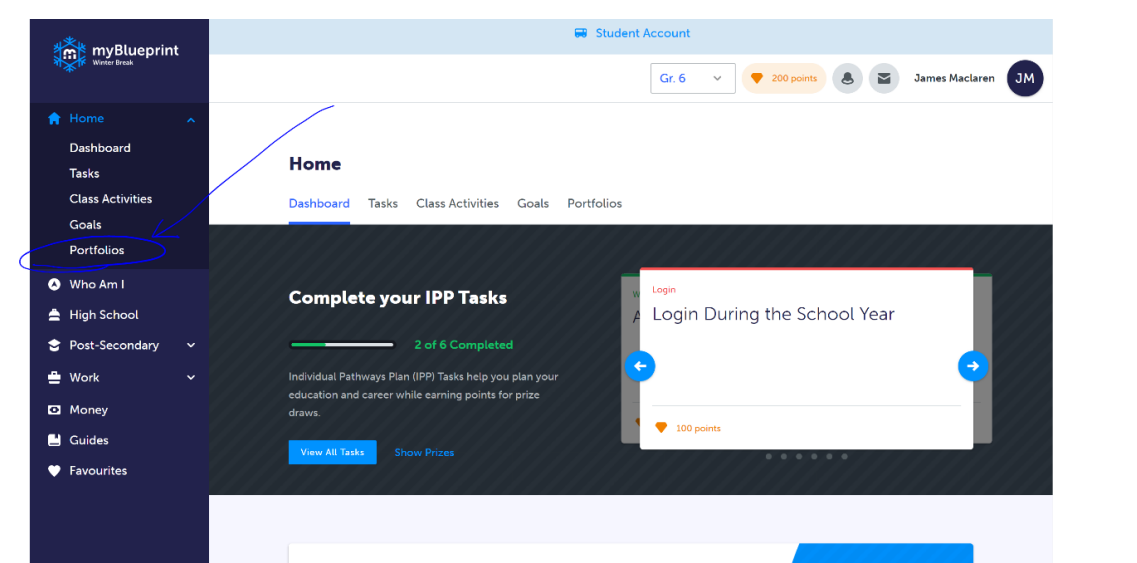

● Click the **Add Portfolio** button

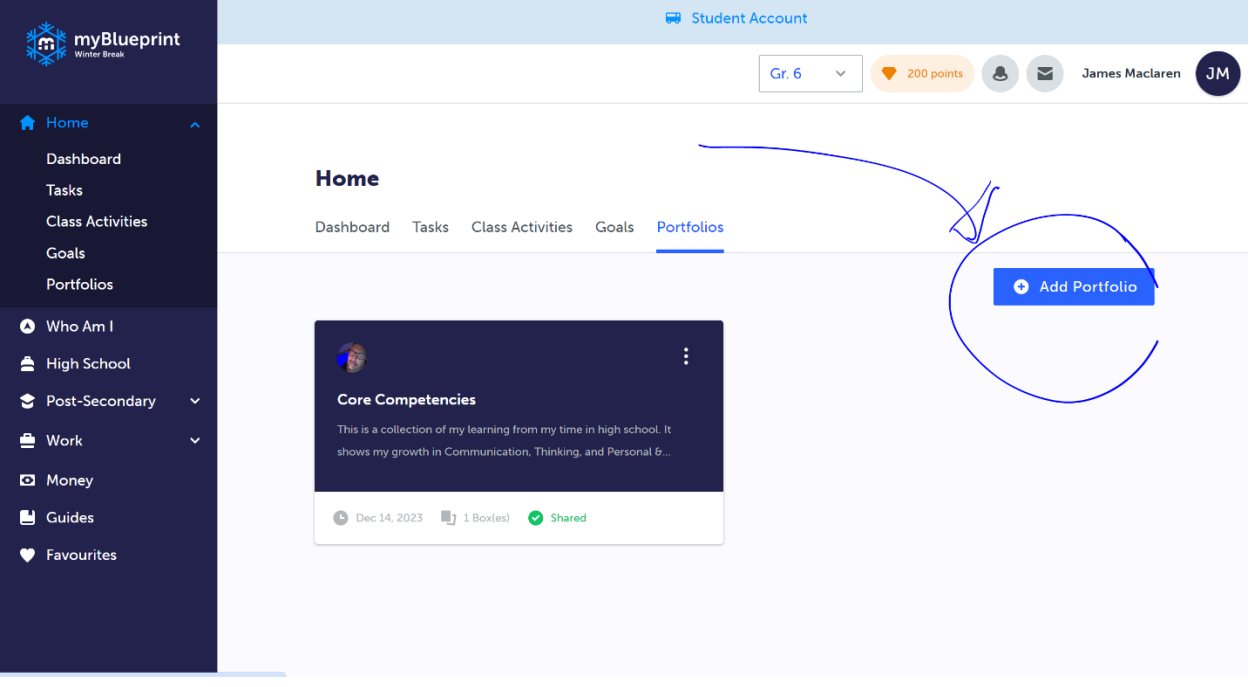

● Type in the following information required in the pop up as follows:

**Title**: Core Competencies Self-Assessments

**Description:** This portfolio includes reflections on the Core Competencies for my time in secondary school. Each reflection includes evidence of my learning & growth. I will share this with others and use it to inform my personal growth and learning.

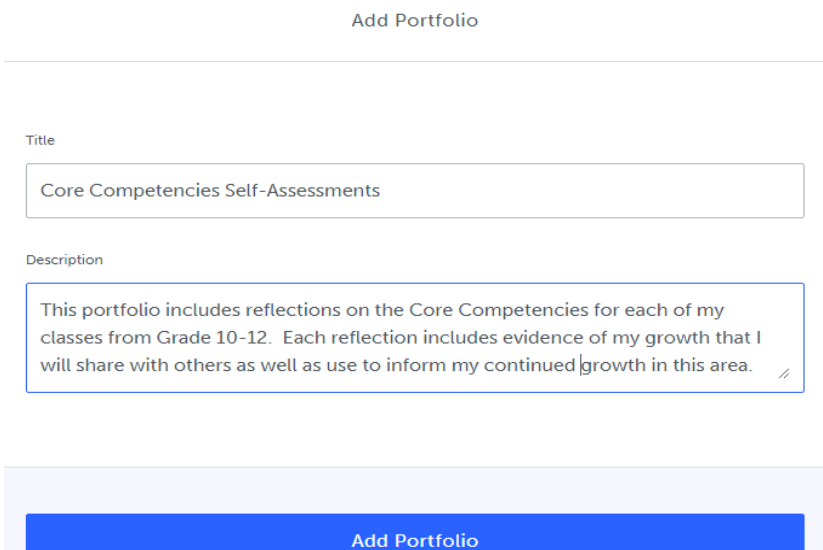

- click on **Choose Avatar** in the gray box on the top left of your new portfolio
- add an image that reflects BC Core Competencies

**HINTS**: Search **BC Core Competencies logo** & choose one that is a triangle or circle. If one doesn't look good, then just replace it with another one until you are happy with it!

- click on **Update Banner** in the bottom right of the dark blue header of your new portfolio
- add an image that reflects BC Core Competencies

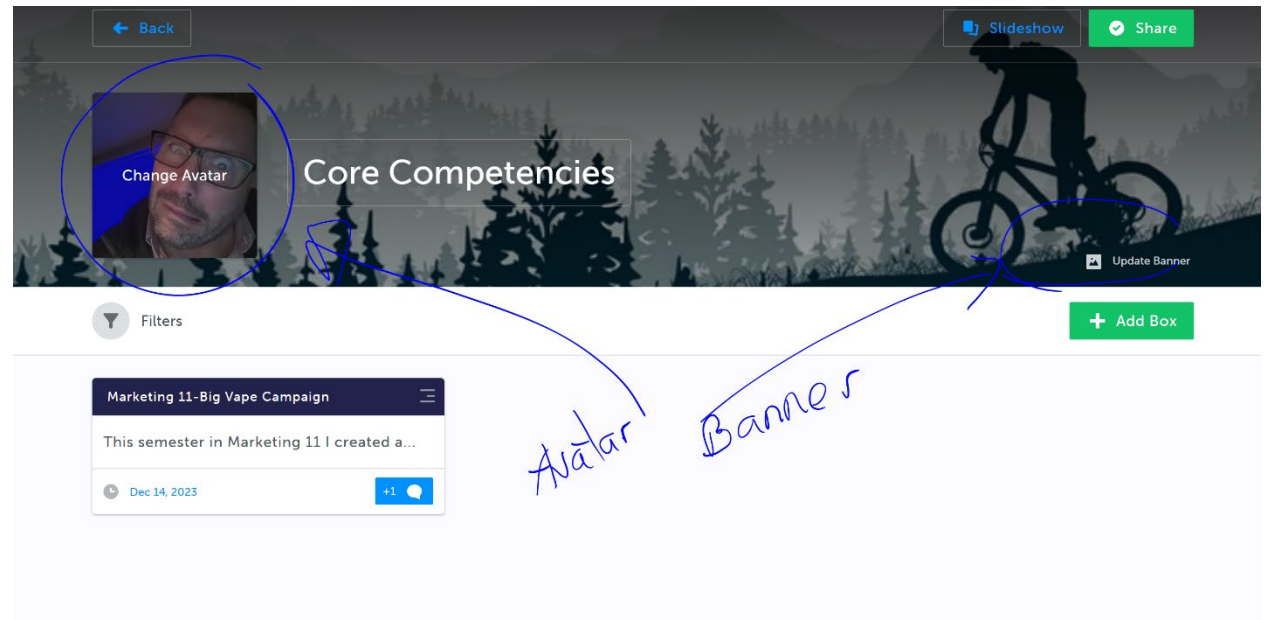

### **Directions for Formal Core Competency Refection:**

1. I wonder what evidence can I provide capability & growth in the core competencies?

## **Pick a Core Competency to evidence your growth or capability:**

*BE STRATEGIC! You don't want to reflect on the same Core Competency every time... because then you won't have any evidence of growth in all competencies for CLC 12! From grade 9-12 you have 4 opportunities a year to report on the Core Competencies. That's 16 formal reflections. Brainstorm which Core Competencies might be best to reflect on for each reporting.*

2. **Pick an I can statement** & choose an assignment or assignments from this semester

that will demonstrate your current understanding the chosen core competency.

See I can Statements and pick one in the link:

[core-comp-i-can-statements](https://can01.safelinks.protection.outlook.com/?url=https%3A%2F%2Fyale.abbyschools.ca%2Fsites%2Fdefault%2Ffiles%2Fdocuments%2F2024-01%2Fcore-comp-i-can%2520%25281%2529.pdf&data=05%7C02%7CJames.Maclaren%40abbyschools.ca%7C64a5f65cf36f4df057a108dc42b15f30%7C8b0fa5c9e72c4885b0a280a0fed9773c%7C0%7C0%7C638458576765992105%7CUnknown%7CTWFpbGZsb3d8eyJWIjoiMC4wLjAwMDAiLCJQIjoiV2luMzIiLCJBTiI6Ik1haWwiLCJXVCI6Mn0%3D%7C0%7C%7C%7C&sdata=FfFlFdfomwW1Jz89PVUhNTBbW7kxQfIUcB1VqWunTbs%3D&reserved=0)

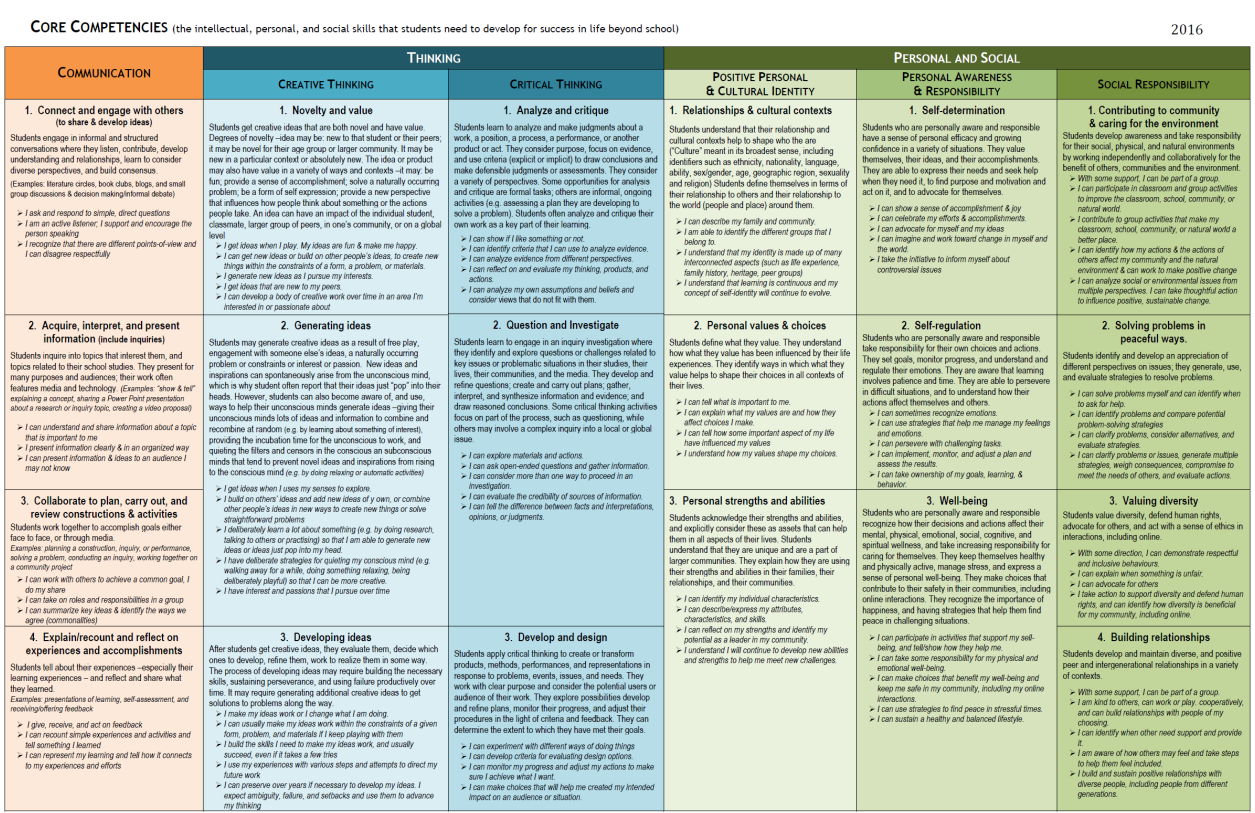

3. **Write** a reflective piece in your **journal**.

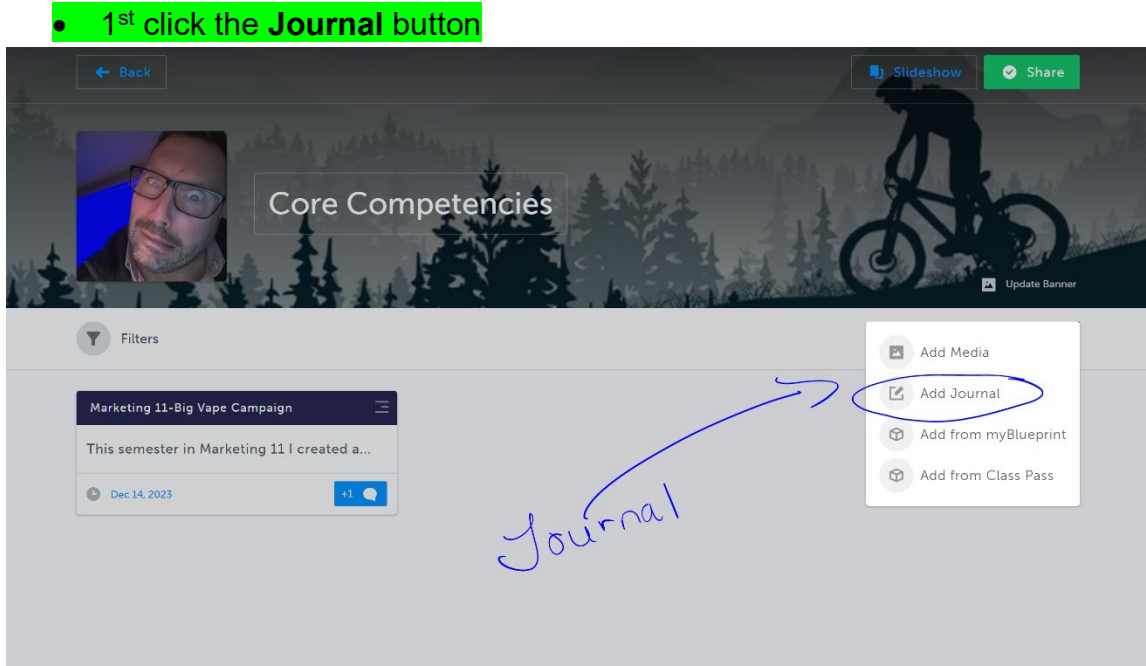

Type in the following information required in the pop up as follows:

## **A Title:**

Course/s + Core Competency Ex. **CLE 10 - Social Responsibility**

#### **A Written Body:**

- Your I can statement.
- II. Discuss how this applies to your STRENGTHS and/or your GROWTH GOALS for this semester.
- III. Support your claims discussing specific examples from your assignments or class activities.

**HINT 1:** Remember, most of your audience doesn't know anything about the assignments you are referring to, so you need to include:

- a short description of each assignment.
- a THOUGHTFUL and THOROUGH explanation of how you showcased your strengths or growth in the process of completing that assignment.
- IV. Your plan for continued growth. Learning and growing is never done! Identify your next goal for continued growth in this area and by when you would like to achieve it. Identify and explain each of the steps you will need to take to reach this new goal.
- **HINT 2:** Did you face any challenges that you still need to overcome or get better at overcoming?

# 4. **Attach a file** or document as evidence.

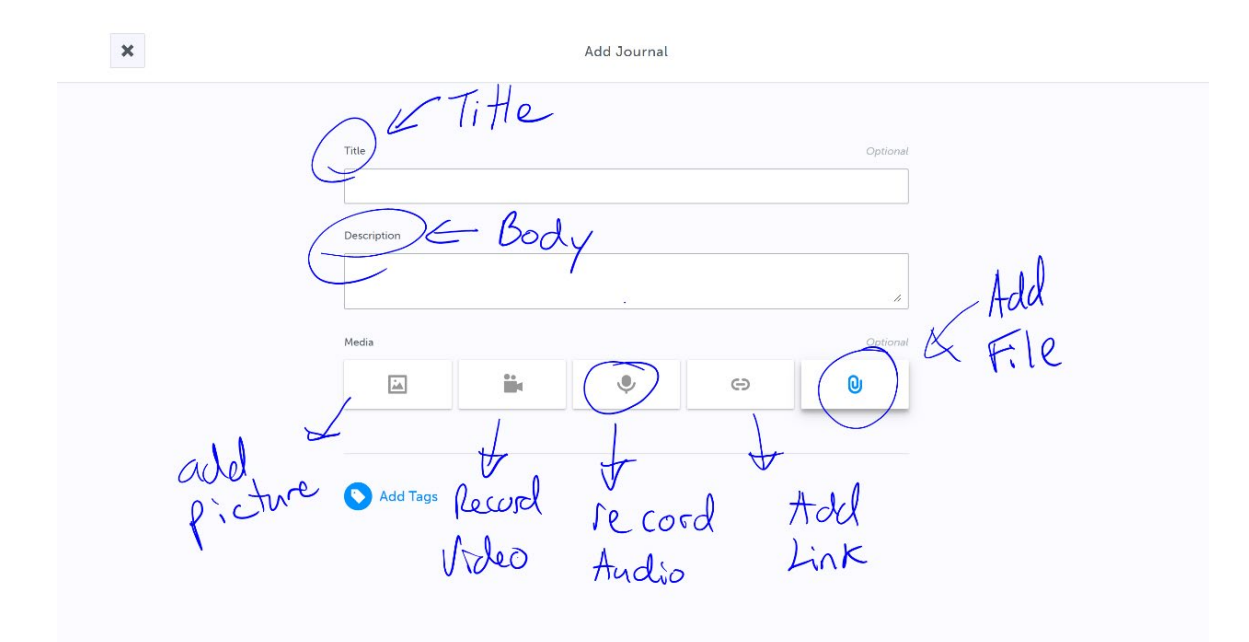

# 5. **Email** to your parents/guardians.

# • click the **Share** button.

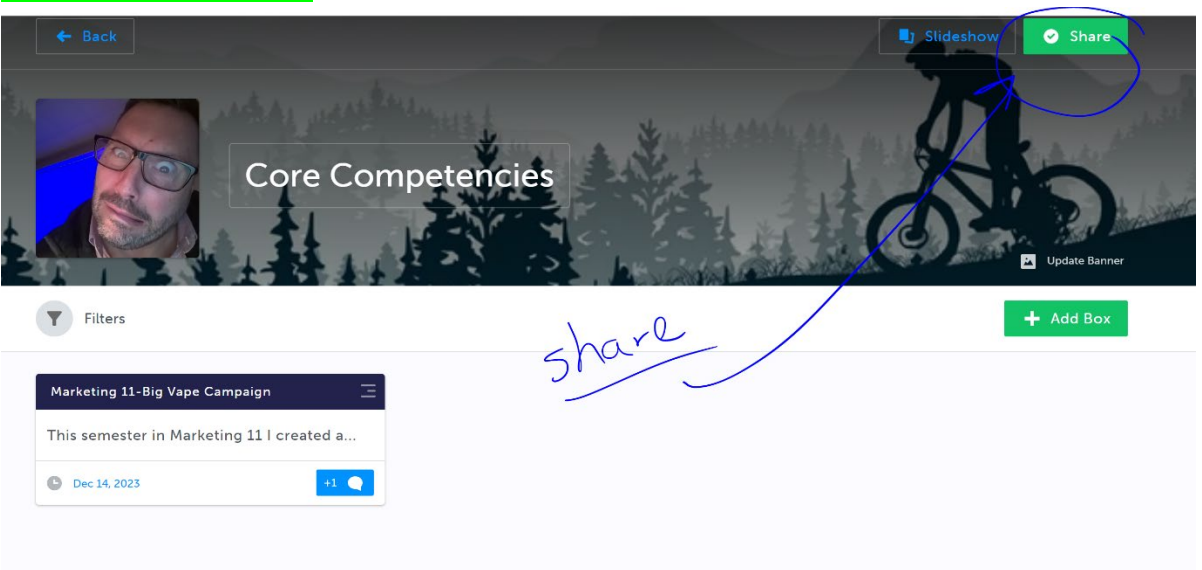

# • Send It by clicking on **Email Icon**

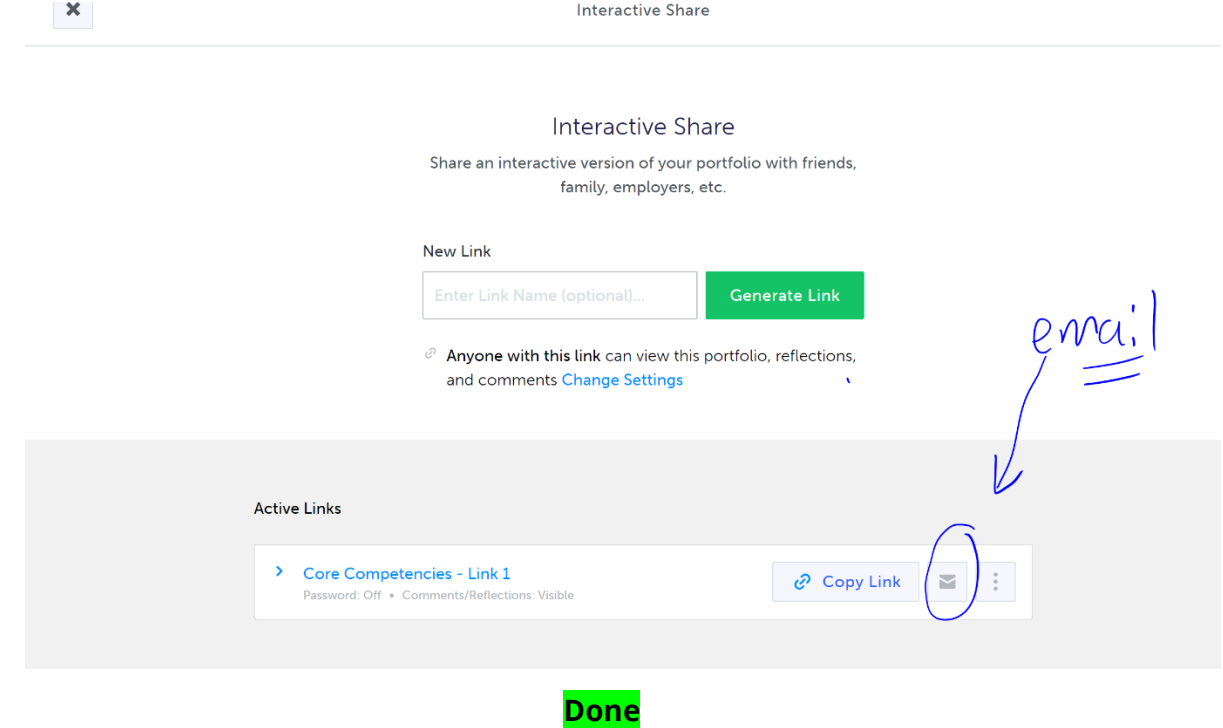